[A-PDF WORD TO PDF DEMO: Purchase from www.A-PDF.com to remove the watermark](http://www.a-pdf.com/?wp-demo)

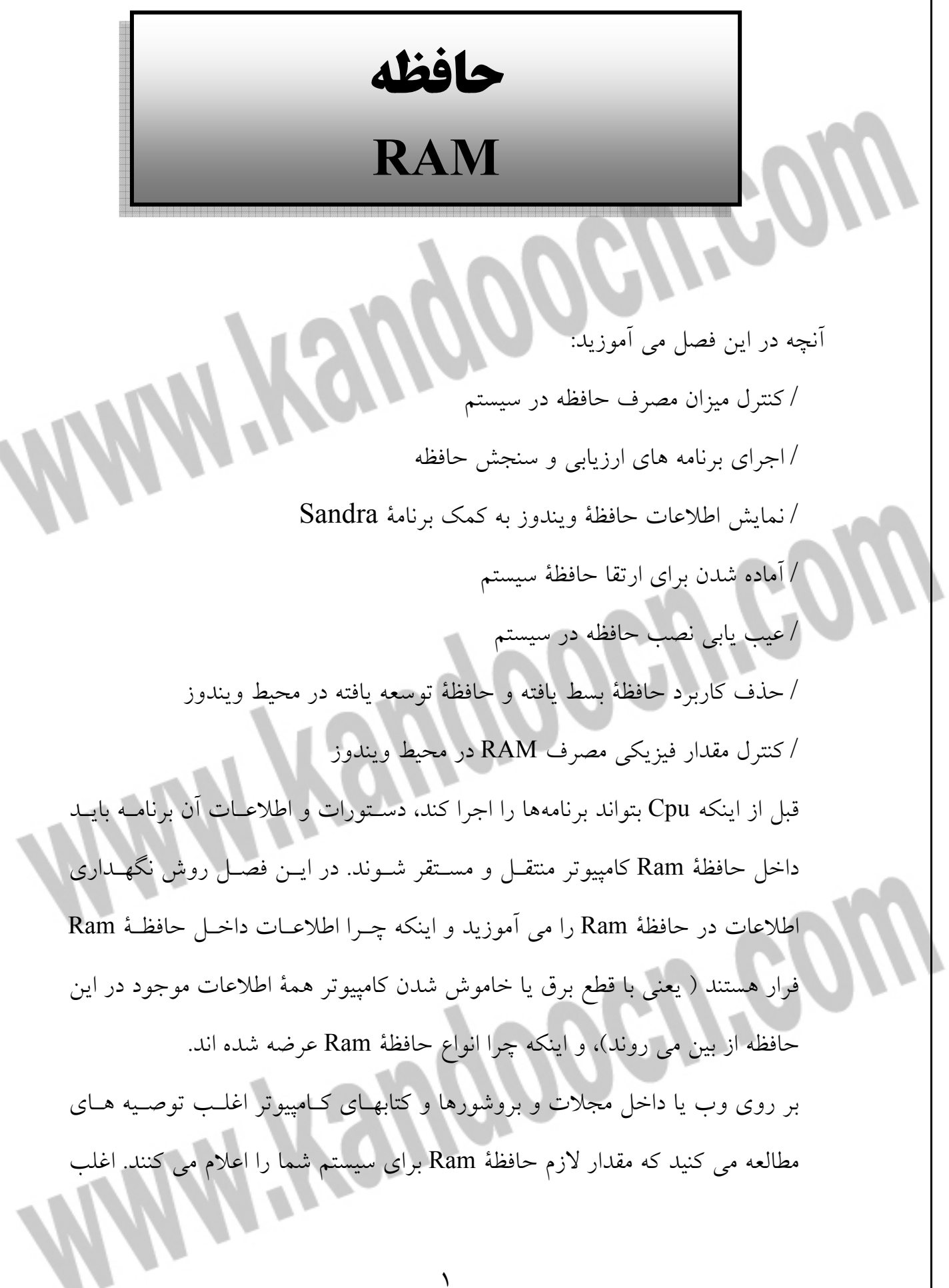

اعلام مي شود كه حداقل 126 تا 512 مگابايت حافظة Ram بـراي عملكـرد مناسـب يك سيستم لازم است. **درك مفهوم لايههاي ذخيرهسازي** 

داخل كامپيوترهاي شخصي از ديسكها براي نگهداري دايمي و بلند مـدت اطلاعـ ات استفاده ميكنيم. اطلاعات داخـل ديسـك سـخت از طريـق مغنـاطيس نمـودن سـطح ديسك انجام ميگيرد. به دليل روش مغناطيسي ذخيـرة اطلاعـات در ديسـك سـخت (در مقابل روش الكترونيكـي ) ايـن وسـيله قابليـت نگهـداري دايمـي و بلنـد مـدت اطلاعات را دارد و با قطع برق يا خاموش شدن سيستم اطلاعات مسـتقردر ديسـك از بين نرفته و ماندگار هستند چون ديسك سـخت بـراي نگهـداري اطلاعـاات نيـاز بـه جريان برق دايمي ندارد. اما حافظة Ram اطلاعات را بطور موقت نگهداري مـي كنـد بديهي است كه با قطع برق يا خاموش شدن سيسـتم ايـن اطلاعـات از بـين خواهنـد رفت.

 فنآوريهاي گوناگون براي ذخيرهسازي اطلعات ابداع شـده انـد كـه اغلـب آنهـا را بـر اساس سرعت، هزينه و ظرفيت ذخيره سازي طبقهبندي مي كننـد. معمـولاً ديسـكـهـا وسايل مكانيكي هسـتند و بـه همـين دليـل سـرعت عمليـات آنهـا نسـبت بـه انـواع حافظههـاي الكترونيكـي بسـيار كنـدتر اسـت. در شـكل زيـر نمـايي از اوا ع وسـايل ذخيرهسازي و در سمت راست كندترين وسيلة ذخيرهسازي را نشان دادهايم.

 $\mathbf{Y}$ 

**جريان اطلاعات از حافظة RAM به پردازنده (CPU(** 

هرگاه Cpu براي اجراي عمليات به اطلاعات يا دستوري نياز داشته باشد ابتدا آنهـا را داخل حافظه ميانجي 1L جستجو ميكند. اگر اطلاعات مورد نياز را آنجا پيدا نكند بـه سراغ حافظه ميانجي 2L خواهد رفت. اگر اطلاعات مورد نياز را آنجا هـم پيـدا نكنـد پس Cpu بايد نشاني آدرس آن اطلاعات را از طريق گذرگاه سيستم به حافظـه Ram ارسال نمايد. درخواست اطلاعات از Cpu باندا به تراشة كنترل كنندة حافظه ميرسد. كنترل كنندة حافظه از آدرس رسيده استفاده ميكند و اطلاعات يا دسـتور مـورد نيـاز Cpu را پيدا ميكند. پس از اينكه كنترل كنندة حافظه اين اطلاعات را پيدا مي كنـد آن را از طريق گذرگاه سيستم به Cpu ارسال ميكند.

انجام مراحل فوق نياز به زمان دارند. در سيستم هاي جديد به منظور افـزايش كـارايي سيستم از روشهايي استفاده مي كنند تا تاخير زماني درخواست و دريافت اطلاعات را كاهش دهند.

**سازماندهي حافظة RAM توسط كامپيوترهاي شخصي** 

در حافظة Ram اطلاعات ( Data ) و دستوراتي ( Instructions ) ذخيره مـي شـوند كه Cpu براي اجراي عمليات به آنها نياز دارد. مي دانيد كه هر برنامه شامل دستوراتي است كه به زبان صفر و يك ها نوشته شده ( يا ترجمه شده) اند. بنـابراين در حافظـة Ram نيز اطلاعات به شكل صصفرها و يك ها ذخيره مي شوند. مـي توانيـد حافظـة Ram را به شكل چند رديف از مكانهاي ذخيره سازي تصور نماييد. برنامه نويسان تصور ديگري از حافظة Ram دارند.

> آنها مجموعه بيت ها را در يك « لغت» ( Word (گروه بندي مي كنند. به همين دليـل پردازنده هايي كه از گذرگاه اطلاعات 32 بيتي استفاده مي كنند در واقـع از لغـات 32 بيتي استفاده مي كنند. پردازنده هايي كه از گذرگاه اطلاعات 64 بيتي استفاده مي كننـد از بغات 64 بيتي استفاده مي كنند. اما در پشت صحنه واقعيت اين است كه برنامه هـا مي توانند به بايت هاي انفرادي داخل حافظة Ram دسترسي داشـته باشـند. در شـكل زير نمايي از ساختار حافظة Ram را مشاهده مي كنيد كه مكان هر بايـت يـك آدرس منحصربه فرد دارد. Cpu براي بازخواني اطلاعات از حافظه Ram يـا ثبـت اطلاعـات رد حافظة Ram بايد آدرس مكانهاي ذخيره سازي در اين حافظه را بداند. در فصل 12 جزييات مربوط به تبادل اطلاعات از طريق گـذرگاه هـاي كـامپيوتر بـين تراشه ها را مي آموزيد. هر گاه سيستم (System bus ارتبـاط بـين حافظـهٔ Ram و Cpu را برقرار نمودده و شامل سيستم هايي است كه اطلاعات بـر روي آنهـا حركـت مي كنند. تعداد بيت هاي موجود در گذرگاه آدرس مشخص كنندة مقـدار حافظـه اي هستند كه كامپيوتر شخصي مي تواند به آنها دسترسي داشته باشد. به عنوان مثـال اگـر در يک سيستم از گذرگاه آدرس ٣٢ بيتي استفاده شود پس 2<sup>32</sup> يعنـي ٤ گيگابايــت را

> مي توان آدرس دهي نمود. یا در یک سیستم که از گذرگاه آدرس ۲٤ بیتی استفاده می شــود پــس 2<sup>64</sup> ۹۵۵۱٦۱٦ ،737 18446744 خانة حافظه را مي توان آدرس دهي نمود.

#### **( Dynamic ramdom access memory ) DRAM مفهوم**

در بيشتر كامپيوترهاي شخصي از تراشههايي حافظة Dram استفاده مـي شـود كـه بـه دليل سرعت زياد، ظرفيت زياد و هزينه پايين اين نوع حافظـه اسـت. در يـك تراشـة Dram براي ذخيرة يك بيت اطلاعات از يك ترانزيسـتور و يـك كاپاسـيتور اسـتفاده

 ميشود. كاپاسيتور مقدار جاري بيت را ذخيره و نگهداري ميكند. مشكل اصلي مربوط به اسـتفاده از كاپاسـيتور آن اسـت كـه شـارژ آنهـا بـراي مـدت محدودي باقي مي ماند و بايد هر چند لحظه يكبار شارژ آنهـا نوسـازي شـود. كنتـرل كنندة حافظه به منظور تجديد شارژ كاپاسيتور ابتدا محتوي آن را خوانـده و نگهـداري مي كند. پس از تجديد شارژ كنترل كنند حافظه بايد مقدار آن كاپاسيتور را دوبـاره بـه آن برگرداند. سرعت تجديد شارژ محتوي بيت توسط كنترل كننده حافظه بايد معـادل 66 مگاهرتز باشد.

همچنين هنگامي كه Cpu محتوي ذخيره شده در حافظة Ram را درخواست مي كند، كنترل كنندة حافظه بايد محتـوي جـاري كاپاسـتيور را بگيـرد تـ ا مشـخص كنـد كـه اطلاعاتي در آن ذخيره شده است.

اگر كاپاسيتور در برگيرندة محتوي 1 باشد، كنترل كنندة حافظه بايد محتوي كاپاسيتور را نوسازي ( تجديد) نمايد. در زماني كه كنترل كننـدة حافظـه محتـوي كاپاسـيتور را ميخواند اين محتوي از درون كاپاسيتور خارج مي شـود و ايـن فر اينـد را « خوانـدن تخريبي» اطلاعات يا Destructive read مي نامند.

> چون كنترل كنندة حافظـه بايـد بطـور مرتـب و دايمـي تراشـه هـاي حافظـة Ram را نوسازي نمايد، اين نوع تراشه ها از ساير انواع حافظه ها كنـدتر عمـل مـي كننـد. امـا مزيت اصلي اين تراشه ها ظرفيت زياد ذخيره سازي اطلاعات در اين نوع تراشه فقـط از يك ترانزيستور و يك كاپاسيتور استفاده مي شود.

> > **( Static random access memory ) SRAM حافظة مفهوم**

به دليل قيمت پايين و ظرفيت زياد ذخيرهسـازي در بيشـتر كامپيوترهـاي شخصـي از تراشههاي حافظة Dram براي پياده سازي حافظة اصـلي اسـتفاده مـي كننـد. در ايـن كامپيوترها به منظور افزايش كارايي و سرعت سيستم از حافظـة پـر سـرعت ميـانجي (Cache (نيز استفاده مي شود كه به دليل گراني كمتر اسـتفاده مـي شـوند. در حافظـه ميانجي از فن آوري Sram استفاده مي شود.

در تراشه هاي حافظه Dram كاپاسيتور براي نگهـداري محتـوي خـود لازم اسـت تـا بطور مرتب نوسازي شود، امام در تراشههاي Sram نياز به تجديد يـا نوسـازي شـارژ وجود ندارد.

همچنين كنترل كنندة حافظه مي تواند محتوي اين حافظه را بـدون عمليـات خوانـدن تخريبي اجرا نمايد. به همين دليل سرعت دسترسي اطلاعات در ايـن نـوع تراشـه هـا بسيار بيشتر است.

بي نيازي تراشههاي Sram به خاطر آن است كه در اين تراشه ها از كاپاسيتور استفاده نمي شود. اما در عوض از پنج يا شش تزانزيستور براي ذخيـره يـك بيـت اطلاعـات

استفاده مي شود. به همين دليل ظرفيت ذخيرهسازي اطلاعـات درحافظـه هـاي Sram نسبت به حافظه هاي Sram نسبت به حافظه هاس Dram كمتر است. **پكيج حافظه هاي Ram** 

حافظه هاي Ram بر روي يك يا چند شكاف داخل برد اصلي قرار مي گيرند. بستگي به نوع برد اصلي تعدا شكافهاي خالي براي استقرار حافظه ها و نوع تراشـه اي كـه آن برد اصلي پشتيباني ميكند متفاوت است.

بطور كلي تراشه حافظة Ram متشكل از چند تراشه است و تراشـه هـاي Ram را بـه تراشه هاي m Sim و تراشههاي m Dim طبقهبندي ميكنند. m Sim يك بـرد مـدار كوچك است كه در برگيرندة تراشههاي حافظه و يك كانكتور است كه تراشه حافظـه را بر روي سكوت m Sim روي برد اصلي مستقر مي كند. m Dim شـباهت زيـادي به تراشه m Sim دارد با اين تفـاوت كـه كـانكتور متصـل دهنـدة تراشـة m Dim بـه سوكت m Dim به روش الكترونيكي به يكديگر وابسته اند. در شكل زير نمونه اي از يك تراشه m Sim را مشاهده مي كنيد.

تراشههاي قديمي m Sim شامل تراشههاي كوچكتر 32 كيلوبايتي بودند. اما بـه مـرور زمان سرعت و ظرفيت ذخيرة اطلاعـات در تراشـه هـاي m Sim و m Dim تحـول يافته است.

تراشههاي m Sim از كانكتورهاي 30 پيني استفاده مي كردند امـا در حـال حـاظر از كانكتورهاي 72 پيني در آنها استفاده مي شـود. تراشـه هـاي m Dim از كانكتورهـاي 168 پيني استفاده مي كنند.

> ترا شههاي m Sim 72 پيني در هر گذر مي توانند 32 بيت اطلاعات را منتقـل نماينـد در حالي كه تراشه هاي m Dim پيني در هر گـذر مـي تواننـد 64 بيـت اطلاعـات را منتقل نمايند. هنگامي كه قصد ارتقاي حافظة كامپيوتر را داريد بايد آگاه باشيد كـه در سيستم شما از تراشه هاي m Sim يا m Dim حافظة پشتيباني شده است. **مفهوم بانكهاي حافظه**

> تراشههاي حافظه را داخل شكافهاي مخصوص بر روي برد اصـلي مسـتقر مـي كنـيم گاهي اين شكافها را بانكهاي حافظه (banks Memory (مينامند. يك بانك در واقـع معرف گروهي از سوكتها است كه تعداد بيتهاي اطلاعات آن با تعدادي بيت هـاي اطلاعات تبادل شده توسط گذرگاه سيسـتم مطابقـت داشـته باشـد. فـرض كنيـد كـه گذرگاه سيستم و Cpu از نوع 64 بيتـي باشـند. اگـر از تراشـه هـاي حافظـة 32 بيتـي استفاده نماييد بايد دو تراشه را طوري گروهبندي نماييد از يك تراشه حافظـه اسـتفاده نمود و بايد دو تراشه ٣٢ بيتي حافظه را بر روى سيستم نصب كنيم.

> هنگام نصب تراشه هاي حافظه در سيستم گاهي لازم است تا برخي ملزومات ديگر را نيز تأمين نماييد. مثلاً در برخي از بردهاي اصلي لازم است تا تراشه هايي را كه داخل بانك حافظه قرار مي دهيد يك اندازه باشند. در چنين شرايطي نمي توان يـك تراشـة حافظة 32 مگابايتي در يك شكاف قرار دارد و در شكاف ديگـر يـك تراشـة حافظـة 128 مگابايتي.

> در برخي بردهاي اصلي لازم است تا تراشه هاي حافظه كـه ر بانگهـاي حافظـه قـرار ميدهيد هم سرعت باشند. البته در بيشتر اوقات ميتوانيد تراشههاي حافظه متفاوت را

#### **ضرید فایل www.kandoocn.com به سایت www.kandoocn.com مراجعه کنید یا با شماره های ۹۳۶۶۰۲۷۴۱۷. و ۹۳۶۶۴۰۶۸۵۷ و ۰۹۱۱-۶۶۴۱۲۶۰ تماس حاصل نمایید**

در شكافهاي حافظه يك برد اصلي مستقر نماييد. مثلاً مي توانيد از يك تراشـهٔ 32MB و از يك تراشة MB16 در شكافهاي حافظه استفاده نماييد. **سرعت تراشه ها**

نامگذاري حافظة RAM بـر اسـاس عبـارت memory access Random اسـت كـه مفهوم آن دسترسي مستقيم ( تصادفي ) به محتوي حافظه است. اين نامگذاري به دليل آن است كه Cpu ميتواند هر مكان دلخواه در حافظه Ram بطور مسـتقيم ( و بـدون حفظ ترتيب) دسترسي داشته باشد. مهم تر اينكـه زمـان دسترسـي Cpu بـه اولـين و آخرين خانة يكسان است.

مقدار زمان لازم براي اينكه تراشة حافظه يك مقدار ار تحويل دهـد مـدت دسترسـي يـا time Access مينامند. فن آوريهاي مختلف براي تراشهها ابداع شده كه هر كدام مدت دسترسي متفاوتي دارند. تراشههاي رايج Dram سرعت بين 60 تـا 70 نـانو ثانيـه دارنـد. تراشههاي Sram مدت دسترسي 10 نانوثانيه و يا كمتر دارند.

طي چند سال گذشته انواع فن آوريهاي نوين حافظه ابداع و عرضه شده انـد. در جـدول

زير انواع فن آوريهاي حافظه و مدت دسترسي هر كدام از آنها را نشان داده ام:

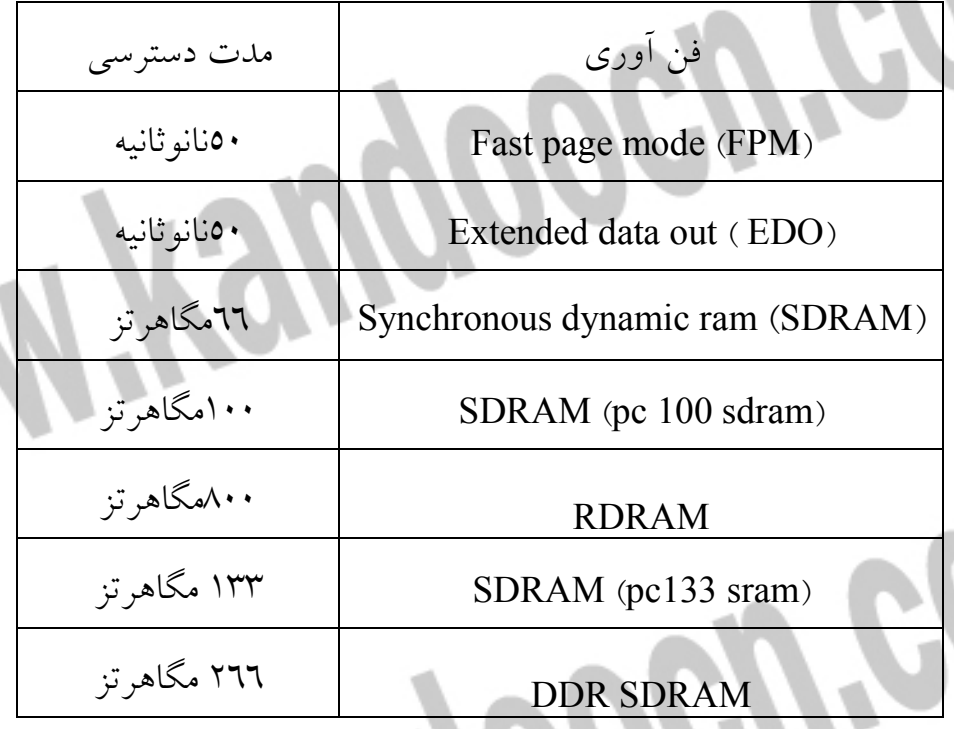

**وضعيت انتظار Cpu** 

Cpu داخل كامپيوتر بر اساس سرعت ساعت داخلي خود عمل ميكند كه بساير سـريعتر از گذرگاه سيستم و بسيار سريعتر از حافظة Ram است. فرض كنيد Cup كامپيوتر شـما با سرعت Mhz 100 كار ميكند. بنابراين هر چرخة Cpu معادل يك نانوثانيه است. اما عملكرد تراشههـاي حافظـة Dram بـا سـرعت 60 نانوثانيـه اسـت. هرگـاه Cpu بـه اطلاعات يا دستوراتي نياز داشته باشد كه داخل حافظة Ram مستقر باشند، Cpu مجبـور است مدتي را بيكار مانده و در انتظار بمانـد تـا اطلاعـات و دسـتورات از حافظـه Ram برسند.

# قريد فايل www.kandoocn.com به سايت www.kandoocn.com مراجعه یا با شماره های ۹۳۶۶۰۲۷۴۱۷ و ۹۳۶۶۴۰۶۸۵۷ و ۰۵۱۱-۶۶۴۱۲۶۰ تماس حاصل نمایید

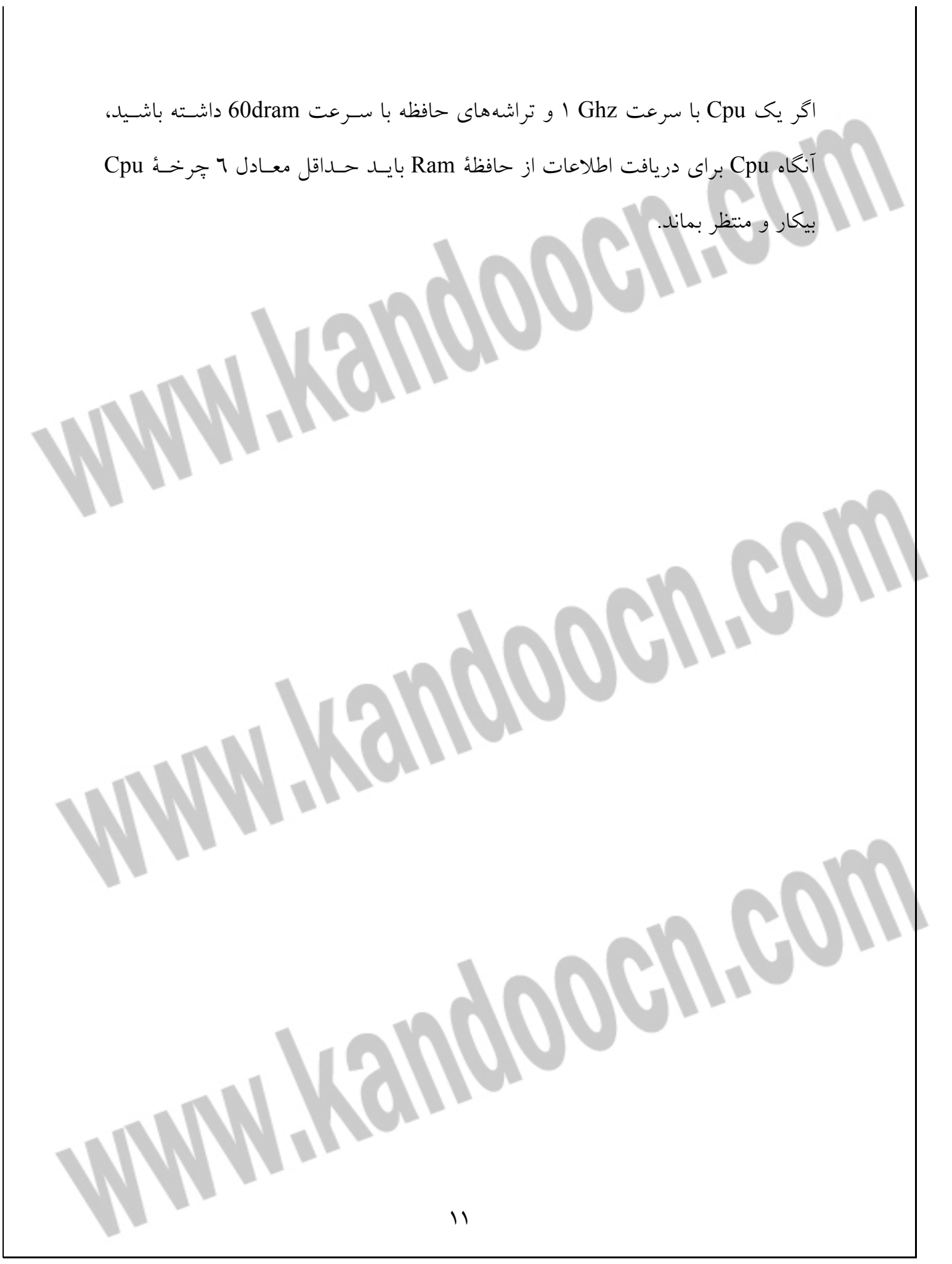

> **فن آوريهاي حافظه**  برنامه نويسان اغلب اوقات حافظه را به عنوان يك سـتون طـولاني از مكانهـاي انفـرادي ذخيرهسازي اطلاعات تصور ميكنند در حالي كه تراشههاي حافظه در واقع اطلاعـات را داخل ستونها و سطرهاي متعدد سازماندهي ميكنند. تعدا سطرها و ستونها در هر تراشـه بستگي به نوع و پكيج آن تراشه دارد. هر سطر داخل يك تراشه ميليونها سـتون دارد كـه در برگيرندة مكانهاي ذخيره سازي بيت ها هستند. براي پيدا كردن مكان ذخيرة يك بايت داخل تراشة حافظه در واقع كنترل كنندة حافظه ابتدا سـطر حـاوي آن اطلاعـات را پيـدا ميكند. سپس كنترل كنندة حافظه ستون داخل آن سطر را پيدا ميكنـد كـه مكـان شـروع ذخيرة اطلاعات مورد نظر است.

> فرض كنيد كه تراشة Dram مدت دسترسي 60 نانوثانيه داشته باشد. بخش از اين مـدت دسترسي مربوط به عمليات جستجوي سطر است ( چيزي حـدود 15 نانوثانيـه). بخـش ديگري از مدت دسترسي مربوط به عمليات جستجوي ستون مورد نظـر اسـت ( چيـزي حدود 15نانوثانيه )، بقيه مدت دسترسي مربوط به عمليات خوانـدن يـا نوشـتن محتـوي حافظه است.

> هر برنامهاي كه اجرا ميشود تمايل دارد تا دستوراتي را اجرا كند و به اطلاعاتي دسترسي پيدا كند كه نزديك آخرين اطلاعات مورد اسـتفاده قـرار دارنـد. بـه همـين دليـل بيشـتر برنامهها ۸۰ درصد زمان پردازش را صرف ۲۰ درصد از كدها و اطلاعات ميكنند.

 **Memory inter leaving مفهوم** بيشتر زمان مصرف شده در ارتباط با ارجاع به حافظه مربوط به زماني است كه كنترل كنندة حافظه مشغول پيدا كردن مكان ذخير اطلاعات داخل تراشة حافظه صرف ميكند. كنترل كنندة حافظه ابتدا سطر مربوطه و سپس مربوطه را پيدا ميكند. تكنيك **leaving inter Memory** يك تكنيك قديمي است كه براي افزايش كارايي سيستم استفاده ميشد و طي آن بايت هاي يك مقدار را در بانكهاي گوناگون حافظه قرار می دادند. به اين ترتيب زماني كه اولين كنترل كنندة بانك حافظه به دنبال پيدا كردن سطر و ستون مكان ذخيرة اولين بايت است، دومين كنترل كنندة بانك حافظه به دنبال پيدا كردن سطر

و ستون مكان ذخيرة دومين بايت ميگردد. در اين روش مدت دسترسي به اطلاعات كوتاهتر ميشد.

 **( Fast page mode ) FPM حافظة مفهوم**

در اين نوع حافظه كه در دههٔ ۸۰ ميلادى ابداع شد به تراشهٔ حافظه اين امكان را مي دهند تا سطر مكان قرارگيري آخرين اطلاعات دسترسي يافته را به خاطر بياورد. در اين تكنيك حافظه به صفحات با اندازة ثابت تقسيم ميشود. اين صفحات از 512 بايت تا 4

كيلوبايت گنجايش دارند. هر صفحه شامل يك سطر از اطلاعات داخل حافظه است.

 **( Extended data out ) EDO حافظة مفهوم** در دهة 90 ميلادي پردازندههاي پنتيوم يك فنآوري جديد يعني Edo را جايگزين فنآوري Fpm نمودند. تراشههاي Edo ميتوانستند مدت دسترسي به اطلاعات را بر اساس ارجاعات متوالي به حافظه كاهش دهند.

**( Synhronous dynamic random access memory ) SDRAM حافظة** به مرور زمان سرعت تراشههاي حافظه به شدت افزايش يافت اما به دليل عدم رشد متناسب سرعت گذرگاه سيستم نوعي ناهمگوني در عملكرد سيستمها ايجاد شد. در دهة 90 ميلادي تراشههاي حافظة Sdram توسعه يافتند. اين تراشه ها مي توانستند عمليات تراشة حافظه را با سرعت گذرگاه سيستم هماهنگ نمايند. به دليل توانايي اين تراشه ها در هماهنگي با سرعت گذرگاه سيستم، سرعت آنها برحسب مگاهرتز (Mhz ( محاسبه و بيان مي شود.

براي تعيين مدت چرخة تراشههاي Sdram كافي است عدد 1 را بر سرعت آنها تقسيم كنيد. به عنوان مثال تراشة Sdram با سرعت mhz100 داراي مدت دسترسي معادل 10 نانوثانيه است. سازندگان تراشه ها به منظور افزايش هر چه بيشتر سرعت عمليات سيستم

و در پشتيباني از گذرگاه سيستم با سرعت mhz ،200 تراشههاي جديد SDRAM DDR را ابداع نموده و سپس تراشههاي حافظه ESDRAM را عرضه

نمودند.

تراشههای DDR SDRAM میتوانند دو برابر اطلاعات را در هر چرخه انتقال دهند. در تراشه هاي ESDRAM براي افزايش سرعت عمليات از حافظه ميانجي ( Cache ( توكار استفاده شده است.

#### **حافظة RAMBUS**

درسال 1999 ميلادي تراشههاي حافظة bus Ram ابداع و عرضه شدند كه از يك گذرگاه مخصوص براي تبادل اطلاعات بين Ram و Cpu استفاده ميكردند. اين تراشهها قادرند 16 بيت اطلاعات را با سرعت mhz 800 انتقال دهند. در فن آوري اين تراشهها از يك تراشة حافظه مخصوص با نام m Rim استفاده شده است. اين تراشه به يك شكاف 168 پيني m Rim نياز دارد.

#### **Video RAM مفهوم**

در فصل 17 اين كتاب عمليات ويديوي كامپيوترهاي شخصي را با جزييات كامل ميآموزيد. بيشتر كارتهاي ويديويي مجهز به حافظه جداگانه هستند كه از ان براي ذخيرة تصوير ويديويي فعلي ( روي صحنه) استفاده مي كنند. در بيشتر كارتهاي ويديويي از يك تراشة مخصوص استفاده ميشود كه همزمان عمليات خواندن و نوشتن اطلاعات ويديويي را پشتيباني ميكند. اين حافظهها را تراشه mode -Dual مينامند. **حافظة مجازي ويندوز** 

در فصل 10 اين كتاب عملكرد سيستم عامل در كامپيوترهاي شخصي را مـي آموزيـد. در آن فصل ميخوانيد كه سيسـتم عامـل وينـدوز از يـك فـن آوري تحـت عنـوان management memory -Virtual ) مديريت حافظة مجازي) بهره ميگيرد و اين توهم

را براي برنامهها ايجاد ميكند كه هر كدام آنها يك فضـاي 4 گيگابـايتي از حافظـة Ram بطور جداگانه در اختيـار دارنـد. وينـد وز بـراي پيـاده سـازي ايـن فـن آوري فضـاي 4 گيگابايتي از حافظة Ram را با فضاي خالي از ديسك سـخت تركيـب نمـوده و آن را در اختيار برنامه ها قرار دهد تا دستورات و اطلاعات خود را در آنجا ذخيره نماينـد. هرگـاه طي عمليات در محيط ويندوز ظرفيت حافظـة Ram پـر شـود، وينـدوز بطـور خ ودكـار بخشي از اطلاعات مستقر در حافظه Ram را به فضـاهاي خـالي ديسـك سـخت منتقـل ميسازد، اين اطلاعات در يك فايـل مخصـوص كـه آن را file Page مـي نامنـد مسـتقر ميشوند تا فضاي خالي در حافظة Ram ايجاد شود. اگر برنامه به اطلاعات منتقـل شـده در ديسك سخت نياز داشته باشد، ويندوز بطور خودكار و بدون دخالت كاربر بخشـي از اطلاعات فعلي حافظة Ram را به فضاي مخصوص ديسـك سـخت منتقـل نمـوده و بـا استفاده از اين تكنيك نوعي توهم براي برنامههاي در حال اجرا ايجاد ميكند طـوري كـه آنها تصور ميكنند فضاي نامحدود از حافظة Ram در اختيار آنها قرار دار د. علاوه بر اين چون به هر برنامه يك فضاي مجازي اختصـاص داده مـي شـود پـس سـاير برنامهها نميتوانند به اطلاعات مربوط به اين برناممه دسترسي داشته باشند يا اختلالي در كار آن برنامه ايجاد نمايند.

سيستم عامل ويندوز با استفاده از تكنيك memory Vitual به هر برنامه مقدار نامحـدود از فضاي ذخيرهسازي را ارايه مي دهـد. سـالها قبـل كـه dos -Ms سيسـتم عامـل برتـر كامپيوترهاي شخصي بود برنامهها با مشكل محدوديت شديد حافظه مواجه ميشدند. در محيط dos -Ms برنامهها از فنآوريهاي حافظه به شرح زير استفاده ميكردند: خريد فايل word به سايت www.kandoocn.com مراجعه كنيد **یا با شماره های ۹۳۶۶۰۲۷۴۱۷. و ۹۳۶۶۴۰۶۸۵۷ و ۶۶۴۱۲۶۰-۵۱۱-۵۱۱ تماس حاصل نمایید** 

- Conventionl memory
- Expanded memory
- Extended memory
- High memory
- Upper memory

امروزه كمتر كسي از برنامههاي تحت dos -Ms استفاده ميكند و ميتوانيد انواع حافظـه ذكر شده در بالا را به دست فراموشي بسپاريد. اما اگر كامپيوتر خود را از سيسـتم عامـل dos -Ms به ويندوز ارتقا داده باشيد پس هنوز هـم كـامپيوتر شـما از ايـن نـوع حافظـه پشتيباني دارد. طي چند قسمت بعدي اين حافظههاي تحت dos -Ms را خيلـي مختصـر توضيح دادهام تا با تكنيكهاي مديريت حافظه در محيط dos -Ms آشنا شويد. **حافظة Conventional ) قراردادي)** 

81R

تعداد بيتهاي موجود در يك فضاي ذخيـره سـازي معـرف مقـدار حافظـه اي اسـت كـه سيستم ميتواند از آن بهرهبرداري نمايد. سيستم عامل dos -Ms از آدرس دهي 20 بيتـي استفاده ميكند. در اين روش سيستم عامل و ساير برنامهها مي توانند 2<sup>20</sup> يا يک مگابايـت از فضاي حافظـه را آدرس دهـي نماينـد. در محـيط dos -Ms اولـين 640 كيلوبايـت از فضـاي حافظـه را حـافظ قـراردادي يـا memory Conventionalyمـي ناميدنـد. بيشـتر برنامههاي اصلي ( مثلاً خودMs- dos ) در همين فضاي حافظه مستقر مي شوند. 384 كيلوبايت فضاي بالايي حافظة قراردادي براي حافظة ويديويي و درايورهاي وسـايل و Ram bios استفاده ميشوند. به دليل سادگي برنامههاي تحت dos -Ms اغلب فضـاي

حافظة قراردادي براي اجراي برنامهها كافي بود اما به مرور زمان با پيچيده شدن برنامهها نياز به فضاي بيشتر ذخيرهسازي افزايش يافت.

#### **Expanded memory حافظة**

برنامههاي تحت dos -Ms به 640 كيلوبايت فضاي حافظة قراردادي محـدو د مـي شـوند. به مرور زمان برنامهها پيچيدهتر شده و حجم دستورات و اطلاعـات مـورد نيـاز اجـراي برنامهها افزايش يافت و به همين ترتيب نياز برنامهها به فضاي حافظه افزايش يافـت. بـه منظور تامين فضاي ذخيرهسـازي مـورد نيـاز برنامـه هـا شـركت هـاي لوتـوس، اينتـل و ميكروسافت با همكاري يكديگر يك فن آوري جديد مديريت حافظه ابداع نمودند. ايـن تكنيك برنامهها را فريب ميداد تا فكر كنند كه به فضاي ذخيـره سـازي بيشـتر از فضـاي حافظة قراردادي دسترسي دارند. ايـن فضـاي اضـافي را memory Expanded يـا Ems ناميدند. اين فنآوري براي كامپيوترهاي اوليه Pe Ibm ابداع شد كـه در آنهـا از پردازنـدة 8088 استفاده شده بد. در ايـن تكنيـك از يـك كـارت حافظـة Ems و يـك نـرم افـزار مخصوص همـين كـارت اسـتفاده مـي شـد تـا برنامـه هـا بتواننـد اطلاعـات خـود را در قمستهاي 640 كيلوبايتي تقسيم نموده آن اطلاعات را داخل حافظه Ems ذخيره نمايند. سپس يك ناحية 64 كيلوبايتي در حافظة قراردادي رزرو مـي شـد تـا قطعـات اطلاعـات برنامه اي در حال اجرا را نگهداري نمايد. هرگاه برنامه بـه دسـتورات يـا اطلاعـات نيـاز داشته باشد نرمافزار Ems آن اطلاعات را از كارت حافظه Ems به فضـاي 64 كيلوبـايتي فضاي حافظهٔ قراردادي منتقل مي سازد. بــا اسـتفاده از روش جابــهجــايي اطلاعــات بــين فضاي حافظة Ems و فضاي مخصوص داخل حافظة قراردادي برنامهها ميتواننـد حجـم

بزرگي از اطلاعات را آدرس دهي نمايند. اما فرايند انتقال اطلعـات بـين ايـن دو حافظـه بسيار زمان گير بوده و كارايي سيستم را كاهش ميداد. به همـي ن دليـل فـن آوري جديـد memory Extended ابداع و جايگزين فنآوري memory Extended شد.  **Extended memory حافظة**

با ابداع پردازندههاي 80286 در تكنيكهاي مديريت حافظه نيز تحـولي رخ داد كـه آن را تكنيك memory Extended مينامند. اين فنآوري كـه آن را Xmsمـي نامنـد مـديريت حافظه بيشتر از يك مكابايت را تأمين ميكند. در فنآوري Ems براي اسـتفاده از فضـاي اضافي بيشتر از فضاي حافظه قراردادي لازم بود تا اطلاعـات بطـور مرتـب بـين كـارت حافظة Ems و فضاي حافظه قراردادي منتقل شوند كـه سـبب كـاهش كـارايي عمليـات ميشد. اما در فنآوري Xms برنامهها مي توانستند بطور مستقيم به فضاي حافظه بيش از يك مكابايت دسترسي داشته و آدرس دهي مينمايند.

**كنترل استفادة سيستم از حافظه** 

اغلب كاربران ويندوز ميشـنوند كـه بهتـرين روش افـزايش سـرعت و كـارايي سيسـتم افزايش حافظة Ram است. قبل از اينكه Cpu برنامهاي را اجرا كند ( حتي خـود وينـدوز را) آن برنامه بايد به داخل حافظة Ram منتقل شود. در محيط ويندوز بسياري از برنامهها حتي بدون درخواست كاربر در پشت صحنه اجرا ميشوند. به عنوان مثال فراينـد Print spoler كه عمليات چاپي سيستم شما را مديريت ميكند بـدون دخالـت شـما در پشـت صحنه اجرا ميشود. در ضمن قبل از اينكه وينـدوز بخواهـد بـا وسـايل سـخت افـزاري نصب شده در سيستم تعامل داشته باشد، نرم افزارهـاي مـديريت آن وسـايل كـه آنهـا را

> driver Device مي نامند بايد داخل حافظة Ram مستقر شوند. بـه همـين دليـل بخـش قابل توجهي از حافظة Ram توسط ويندوز و ساير برنامه هاي پشتيباني اشغال ميشود. اگر مصرف حافظة فيزيكي در سيستم شـما زيـاد باشـد پـس افـزايش حافظـة Ram بـه افزايش كارايي و سرعت سيستم شما كمك ميكند. بنابراين بهتر است قبـل از اقـدام بـه خريد و نصب حافظة Ram اضافي ابتدا مصرف حافظه سيستم خود را كنترل نماييد. 1- در محيط ويندوز به ترتيب Start All programs accessories را كليك كنيد. 2- گزينة tools System و سپس گزينة information System را كليك نموده و مـدتي صبر كنيد. 3- اكنون اطلاعات مربوط به سيستم را مشاهده ميكنيد. يك ويژگي ديگر در محيط ويندوز به شما كمك ميكند تا مقدار مصرف حافظة سيسـتم را به هنگام اجراي ساير برنامهها كنترل نماييد. اين برنامة كمكي در ويندوزهاي قبلـي بـا نام meter resource Windows و در نسـخه هـاي جديـد بـا نـام manager Task در اختيار شما قرار دارد. در نسخههاي قبلي ويندوز : 1- به ترتيب را كليك كنيد. Start All programs accessories 2- گزينة tools System و سپس گزينة meter Resource را كليك كنيد. 3- آيكن اين برنامه كمكي در نوار وظيفة ويندوز آشكار خواهد شد. براي مشاهدة پنجرة برنامة meter Resource اين ايكن را كليك ميكنيد. در نسخه هاي جديد ويندوز از برنامهٔ كمكي Task manager استفاده نماييد.

1- در مكان خالي از نوار وظيفه كليك راست نموده و گزينـة manager Task را كليـك

كنيد.

كنيد.

2- پنجرة manager task Windows آشكار خواهد شد. برگة Performance را كليـك

 3- داخل اين برگه ارقام و نمودارهاي مربـوط بـه مصـرف سيسـتم از Cpu و حافظـه را مشاهده و كنترل نماييد.

 4- دكمة Minimize در اين پنجره را كليك كنيد. يك آيكن به شـكل مربـع سـبز رنـگ سمت راست نوار وظيفه آشكار خواهد شد. اين آيكن نشانگر اسـتفادة سيسـتم از منـايع موجود است. رنگ سبز تيره معرف حداقل اسـتفاده از منـابع اسـت و رنـگ سـبز روش نشاندهندة حداكثر استفاده از منابع سيستم است. سرانجام اين پنجره را ميتوانيد ببنديد. اما بهترين روش براي كنترل مقدار مصـرف سيسـتم از منـابع موجـود اسـتفاده از برنامـة كمكي momitor System در نسخههاي قبلي ويندوز است. در نسخههاي قبلي ويندوز. 1- به ترتيب را كليك كنيد. Start All programs accessories

 2- گزينـة tools System و سـپس گزينـة momntor System را كليـك كنيـد. پنجـرة monitor System آشكار خواهد شد.

 3- در نوار منوي اين پنجره به ترتيب را كليــك كنيــد. پنجــرة Edit Add itemitem Add آشكار خواهد شد.

 4- گزينة manager Memory را انتخاب نماييد. فهرستي از مطالـب مـرتبط بـا حافظـه آشكار خواهد شد.

## خرید فایل www.kandoocn.com به سایت www.kandoocn.com مراجعه کنید **یا با شماره های ۹۳۶۶۰۲۷۴۱۷. و ۹۳۶۶۴۰۶۸۵۷ و ۰۵۱۱-۶۶۴۱۲۶۰ تماس حاصل نمایید**

 5- گزينة memory physical used Un را انتخاب نماييد. دكمة Ok را كليـك كنيـد تـا بتوانيد نموار مربوط به حافظة قابل استفاده ( استفاده نشده) در سيستم را مشاهده نماييد. در نسخههاي جديد ويندوز مانند Xp يا 2000 از برنامة كمكـي Performance اسـتفاده نماييد:

1- به ترتيب را كليك كنيد. Edit Control panel

2- آيكن tools Administrative را دوبار كليك كنيد.

3- سپس آيكن Performance را دوبار كليك كنيد.

- 4- در نوار ابزار پنجرة Performance دكمة Add) + (را كليك كنيد.
- 5- پنجرة counters Add آشكار خواهـد شـد. در فيلـد object Performance گزينـة memory را انتخاب نماييد.

 6- زير قسمت list from counters Select ميتوانيد شمارشگرهاي مربوط به جنبههاي مختلف حافظه را انتخاب نماييد. مثلاً گزينة mbytes Available را انتخاب ميكنيـد تـا بتوانيد آمار و نمودار مربوط به مقدار حافظة قابل استفاده را كنترل نماييـد. سـپس دكمـة Add را كليك كنيد. سرانجام دكمة Close را كليك كنيد.

 7- اكنون داخل پنجرة Performance آمار و نمودار مربوط به شمارشگر مورد نظر براي بررسي حافظة مصرفي سيستم را مشاهده ميكنيد.

**اجراي برنامههاي ارزيابي و سنجش حافظه**  در فصل اول اين كتاب آموختيد كـه بـا اجـراي برنامـه هـاي ارزيـابي ( Benchmark ( ميتوانيد نقاط ضعف سيستم را شناسـايي نماييـد. بـر روي وب صـدها برنامـة ارزيـابي حافظه را ميتوان به دست آورد. ماننـد برنامـهٔ Men tach كـه آن را از سـايت www. Cpureview. Com مـي تـوان بازگذاري نمود. اين برنامه به شما كمك مي كند تا تواناييهاي پهناي باند حافظـة سيسـتم را شناسايي نماييد. مي توانيد نتايج ارزيابي سيستم خود را بـا سـاير سيسـتم هـا مقايسـه نموده و حتي ميتوانيد نتايج ارزيابي سيسـتم خـود را داخـل بانـك اطلاعـاتي ايـن وب سايت قرار دهيد.

**استفاده از برنامة Sandra براي نمايش اطلاعات حافظة سيستم**  با استفاده از برنامة Sandra ميتوانيد اطلاعات سطح پايين مربوط به حافظـة سيسـتم را به دست آوريد. براي گرفتن اين برنامه به وب سايت

www. Sisoftware. Demon. Co.uk

رماجعه نماييد. پس از نصب اين برنامه و اجراي آن بايد آيكون information memory Windows را دوبار كليك كنيد. همچنين با دوبار كليك آيكـن benchmark Memory ميتوانيد برنامة ارزيابي و سنجش حافة سيستم را اجرا كنيد. **آمادگي براي ارتقاي حافظه**  پس از اجراي برنامههاي ارزيابي اگر به اين نتيجه رسيدهايد كه بايـد حافظـه سيسـتم را

ارتقا دهيد بايد چند مرحله عمليات را قبل از اقدام به خريد حافظة Ram انجام دهيد.

> ابتدا بايد انواع و سرعت و اندازة حافظه مـورد پشـتيباني در سيسـتم خـود را تشـخيص دهيد. در برخي كامپيوترها از حافظة m Sim و در برخي ديگر از حافظـة m Dim و در برگي ديگر از حافظة Rim m پشتيباني شده است. سـپس بايــد ملزومـات بانـك حافظـهٔ سيستم را در نظر بگيريد تا بتوانيد تعداد تراشه حافظه مناسب با برد اصـلي را خريـداري نماييد. معمولاً با مارجعه به وب سايت سازندة كامپيوتر يا وب سايت سازنده برد اصـلي ميتوانيد مشخصات و ملزومات حافظه سيستم را به دست آوريد. پس از شناسايي ملزومات حافظهٔ سيستم بايــد بدانيــد كــه در حــال حاضــر از چــه حافظهاي در كامپيوتر شما استفاده شده است. برنامة setup Cmos معمولاً اين اطلاعـات را در اختيار شما قرار ميدهد.

> تراشههاي حافظه را داخل شكاف حافظه بر روي برد اصلي قرار ميدهيد. قبل از اقدام به خريد تراشههاي حافظه دقت كنيد كه سوكتهاي موجود در سيستم شما از كانكتورهاي نقرهاي يا از كانكتورهاي طلايي پشتيباني دارند. سپس تراشه حافظهاي را خريداري كنيـد كه با آن كانكتور مطابقت داشته باشد.

> براي جابهجـايي تراشـة حافظـه و نصـب آن در بـرد اصـلي بهتـر اسـت از مـچ بنـدهاي الكتريسيته ساكن استفاده نماييد تا ساير تراشههاي موجود در سيستم آسيب نبينند. **ارتقا حافظة سيستم**

> فرقي نميكند كه حافظة m Sim يا m Dim يا m Rim در سيستم شـما اسـتفاده باشـد، مراحل نصب حافظه در سيستم يكسان است: 1- كامپيوتر را خاموش نمودده و از برق جدا كنيد.

 2- درب جعبة كامپيوتر را باز كنيد. 3- قبل از دست زدن به اجزاي داخل سيستم مطمئن شويد كه بـا زمـين يـا ميـز چـوبي تماس بگيريد. مطمئنتر است كه از مچ بند ضد الكتريسيته ساكن استفاده نماييد. 4- تراشههاي حافظه موجود در سيستم را از شكاف آنها جدا كنيد. ابتدا بايد گيـره هـاي جانبي تراشه را باز كنيد و سپس تراشه را بيرون بكشيد. 5- تراشة جديد را داخل شكاف حافظه قرار دهيد. اگر تراشة m Sim داري بايد تراشـه را اندكي متمايل و مورب داخل شكاف فشار دهيد. مراقب كانكتورهاي متصل به شكاف حافظه باشيد. اگر اين كانكتورها شكسـته شـوند آن شكاف غير قابل استفاده خواهد شد. 6- اگر تراشههاي m Dim يا m Rim استفاده ميكنيد بايد مراقب باشيد تا كانكتورهـاي جانبي شكافي تراشه را ببنديد. 7- پس از نصب تراشهها درب جعبة كامپيوتر را ببنديد. 8- كامپيوتر را به برق وصل نموده و روشن كنيد. **رفع مشكلات نصب حافظه**  معمولاً پس از نصب حافظه اضافي هنگامي كه سيستم را روشن ميكنيد وينـدوز حافظـة اضافي را شناسايي نموده و از آن استفاده مي كند. اگر راه اندازي سيسـتم پـس از نصـب حافظه با مشكل مواجه ميشود مراحل زير را كنترل نماييد:

• كامپيوتر را خاموش نموده و از برق جدا كنيد. جعبة كامپيوتر را باز كرده و مطئمن شويد كه تراشههاي حافظه به درستي داخل شـكافهاي مربوطـه قـرار گرفتـه باشـند. كانكتورهايي كه تراشه را بر روي شكاف نگه ميدارنـد كنتـرل كنيـد. درب جعبـه را بسته و كامپيوتر را روشن كنيد.

- اگر راهاندازي سيستم همچنان با مشكل مواجـه اسـت بايـد كنتـرل كنيـد كـه آيـا تراشههاي جديد با برد اصلي شما سازگاري دارند يا نـه. مـثلاً ممكـن اسـت حافظـة m Sim از نوع 27 پيني با مشخصات 16 EDO MB خريداري كرده باشيد در حـالي كه برد اصلي كامپيوتر شما از حافظة Sim m يينـي بـا مشخصـات 16MB FPM پشتيباني داشته باشيد.
- اگر تراشهها با برد اصلي شما سازگار هستند بايد مشخصات تراشههاي حافظـه را با ملزومات بانكهاي حافظـه مقايسـه نماييـد. ممكـن اسـت تراشـة حافظـه 32 بيتـي خريداري نموده باشيد در حالي كه برد اصلي كامپيوتر از گذرگاه 64 بيتي پشتيبانيمي كند.
- اگر سيستم همچنان دچار مشكل است سعي كنيد تعداد تراشههاي حافظـه را كـم كنيد. ممكن است يك يا چند تراشة حافظة خراب شده باشند. • ممكن است ارتباط تراشه با بـرد اصـلي دچـار مشـكل شـده باشـد. كانكتورهـاي مربوط به تك تك تراشهها را كنترل كنيد. ممكن است كانكتور خالي يا كثيـف شـده

باشد. كانكتور را با يك مدا پاك كن تميز كنيد. سپس از اسپري هواي فشرده اسـتفاده نماييد.

امكان دارد سيستم روشن شود اما عمليـات Post نـاموفق باشـد. در ايـن شـرايط بـه پيامهاي خطا دقت نماييد. ممكن است مشكل ناشي از ناسازگاري Bios باشد. • معمولاً سيستم شما حافظة جديـد را بطـور خودكـار شناسـايي نمـوده و از آنهـا استفاده ميكند. اما در برخي سيستمهاي پس از نصب حافظـة اضـافي لازم اسـت تـا تنظيمات Cmos را ارتقاء دهيد. **حذف استفاده از حافظه Ems و Xms در محيط ويندوز**  در محيط dos-Ms برنامههـا از حافظـة بسـط يافتـه و حافظـة توسـعه يافتـه اسـتفاده ميكردند تا مقـدار حافظـه در دسـترس را افـزايش دهنـد. سيسـتم عامـل dos -Ms همچنين از نواحي حافظهmemory و memory -High-Upper استفاده مـي كنـد امـا براي اين منظور بايد سيستم خود را راهنمايي كنيد تا درايوهاي حافظـة Ems و Xms را نصب نكند. هر بار كه ويندوز شروع به كار ميكند، وينـدوز ابتـدا محتـوي فايـل sys.Config را كنترل مي كند. اين فايل در ريشة درايو راه انداز قرار دارد. ۱− در محيط ويندوز به ترتيب runوrum حـــ Startدرا كليک كنيد. 2- در فيلد Run فرمان Command را تايپ نموده و كليد Enter ) يا دكمـة Ok ( را فشار دهيد. 3- يك پنجره شامل سطر فرمان dos-Ms در اختيار شما قرار ميگيرد. 4- در سطر فرمان عبارت windows Cd را تايپ كرده و كليد Enter را فشار دهيد.

 5- سپس فرمان mem را تايپ كرده و كليد Enter را فشار دهيد. 6- اكنون مقادير استفاده سيستم از حافظههاي Ems و Xms را مشاهده ميكنيـد. اگـر ميخواهيد استفادة سيستم از حافظهه اي مربوط به برنامههاي dos-Ms را حذف كنيد. بايد فايـل Sys .Config را در محـيط برنامـة Notepad بـاز كـرده و سـپس مـدخل Device را پيدا كنيد. در ابتداي اين مدخل عبارت Rem را تايپ كنيد. مثلاً sys.himem windows\:c =device Rem تغييرات فايل را ذخيره كنيد. دفعه بعد كه كامپيوتر را روشن كنيد از نواحي حافظة Ems و Xms استفاده نخواهد شد. **كنترل مقدار استفادة ويندوز از حافظة RAM فيزيكي** 

هر بار كه كامپيوتر را روشن ميكنيد Biosذ سيستم عمليات Post را اجرا ميكند. طي اين عمليات Bios حافظة سيستم را كنترل مي كند تا از سلامت آن مطمئن شود. اگـر Bios با خطايي در حافظه سيستم مواجه شود يك پيام خطا نشان داده و ادامة عمليات Post را متوقف ميكند. در اين چنين شرايطي كـامپيوتر را خـاموش و سـپس روشـن ميكنيد تا عمليات Post دوباره اجرا شود. اگر مجبوريد از سيستم استفاده كنيد و بايد هر طور شده آن را راهاندازي نماييد مـي توانيــد برنامــهٔ Cmos setup را بــاز كــرده و عمليات آزمايش حافظة Ram در مجموعة عمليات Post را غير فعال نماييـد. در ايـن شرايط پس از راهاندازي سيسـتم بايـد محـدوديتي بـراي اسـتفادة وينـدوز از حافظـة فيزيكي سيستم ايجاد و تنظيم نماييد:

 1- به ترتيب در محيط ويندوز را كليـك Start All programs accessoriesكنيد.

2- گزينة tools System و سپس گزينة information System را كليك كنيد.

5- در محيط پنجرة System information به ترتيب

Tools  $\longrightarrow$  Y sytem configuration utility

را كليك كنيد.

4- داخل پنجرة اين برنامه دكمة Advanced را كليك كنيد. پنجرة

setinge troubleshooting Advanced آشكار خواهد شد.

5- داخل اين پنجره گزينة to memory Limit را كليك نموده تا فعال شود. سپس در

فيلد عددي حداكثر حافظه فيزيكي را برحسب مگابايت وارد ميكنيم. دكمة Ok را كليك مي كنيم.

پس از تعويض حافظه معيوب فراموش نكنيد كه دوباره از برنامة configuration System استفاده نموده و محدوديت استفاده از حافظة فيزيكي ( گزينة

to memory Limit ( را غير فعال نماييد.

**نصب و بررسي حافظه در يك سيستم** 

سيستمي كه در اختيار من قرار دارد مجهز به مادربرد 865pe Neo2 ميباشد. اين مادربرد داراي چهار شكاف براي تراشههاي حافظه است. مكان استقرار تراشه هاي حافظه در كروكي اين مادربرد را مشاهه ميكنيد. در اين شكافها مي توانيم تراشههاي m dim DDR از نوع 184 پيني با 8 بانك حافظه استفاده كنيم. البته ميتوانيم از تراشههاي حافظه SDRAM / DDR266 / DDR333 / DDR400 / SDRAM نيز در اين شكافها استفاده نماييم به شرط آنكه حداقل يك تراشة حافظه m Dim نصب كرده باشيم.

حافظة DDRSDRAM شباهت زيادي به تراشههاي حافظة SDRAM عادي دارد با اين تفاوت كه سرعت انتقال اطلاعات را دو برابر ميسازد. مصرف برق اين تراشهها معادل 5/2 ولت است در حالي كه تراشه هاي عادي Sdram معادل 3/3 ولت مصرف دارند. در تراشههاي Sdram عادي از ماژولهاي 168 پيني استفاده ميشود در حالي كه تراشههاي Ddrsdram از ماژولهاي 184 پيني استفاده مي كنند. حداقل بايد يك تراشة از نوع m Dim در يكي از شكافيها حافظه نصل كنيد. هر شكاف m Dim تا يك گيگابايت حافظه را پشتيباني دارد. مي توانيد تراشههاي يك طرفه يا دو طرفه را نصب كنيد. **نصب تراشههاي حافظه** 

 1- تراشههاي DIMM DDR فقط يك نقطه تماس دارند كه در مركز تراشه قرار دارد. به همين دليل تشخيص جهت قرارگيري تراشه در داخل شكاف برد اصلي بسيار ساده است.

 2- تراشه را به حالت عمودي داخل شكاف m Dim قرار دهيد. آن را با احتياط فشار دهيد تا قسمت طلايي تراشه به طور كامل در سوكت فرو رود.

3- گيرههاي پلاستيكي در دو طرف شكاف m Dim بطور خودكار بسته ميشوند.